<span id="page-0-0"></span>Programmation d'application mobiles Android Vues Dynamiques - Adapter

C. Raïevsky

Avec la courtoisie de S. Jean

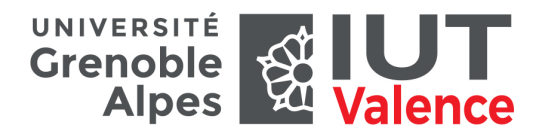

Département Informatique

#### ViewGroup dynamiques et Adapter

- **Groupe de vues dynamique**
	- **Nombre variable de vues**, non connu à priori
	- **Spinner**, **ListView**, **GridView**, **RecyclerView**
- **Adapter** (interface android.widget.Adapter)
	- **Délivre les vues sur demande** à partir d'une **source de données**
		- **source considérée comme une liste** (position ≥ 0)

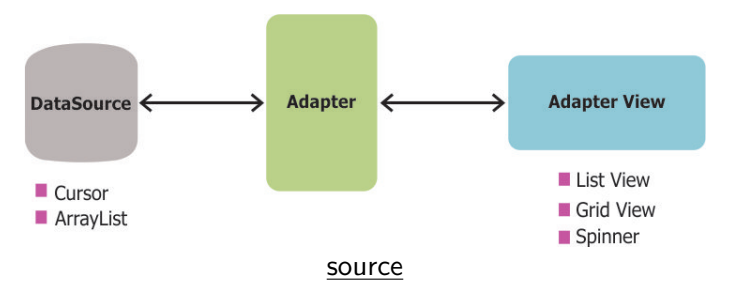

#### $Adapter \leftrightarrow \overline{AdapterView}$  : exemple de ListView

• **getCount()** : connaitre la taille de la source de données

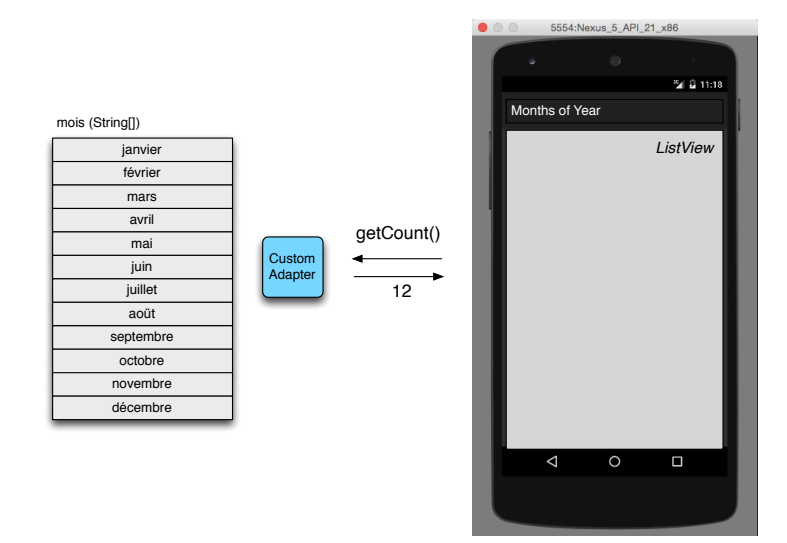

#### Adapter  $\leftrightarrow$  AdapterView : exemple de ListView

- **getView(ViewGroup parent, View cv, int pos)**
	- **Obtention d'une vue à partir de sa position**
	- Charge à l'adapter de la construire

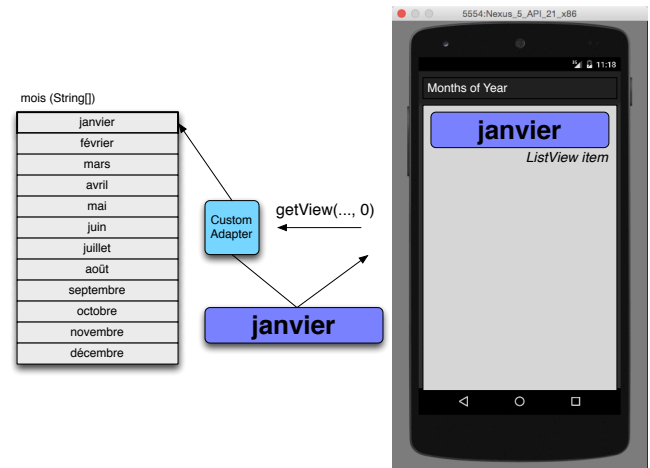

#### $Adapter \leftrightarrow \overline{AdapterView}$  : exemple de ListView

• Appel à getView tant qu'il est possible d'afficher les vues suivantes

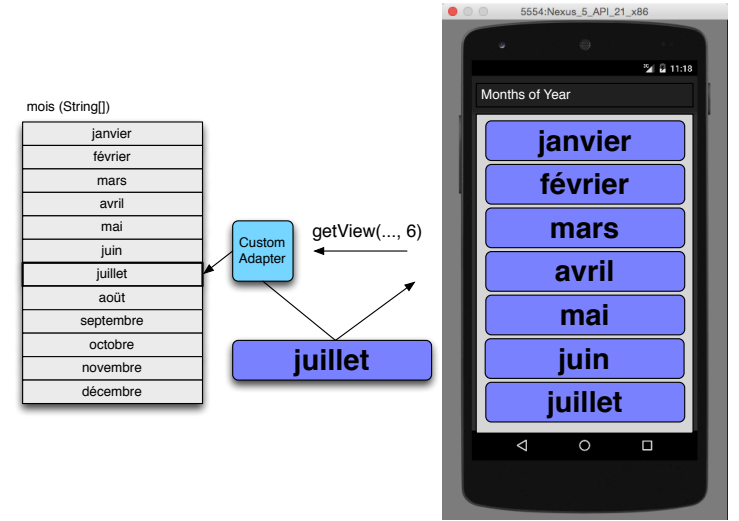

#### Adapter  $\leftrightarrow$  AdapterView : exemple de ListView

- Appel de la vue suivante lors de la disparition d'une vue par défilement
- L'ancien objet View est passé en paramètre pour être modifié

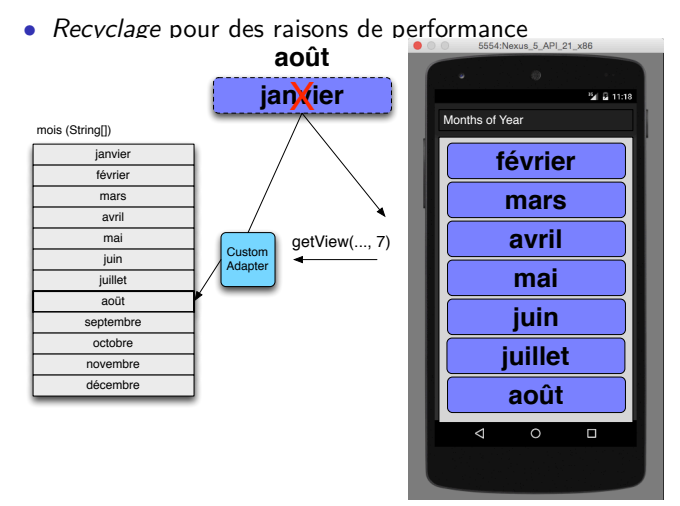

C. Raïevsky [Android - Vues Dynamiques - Adapter](#page-0-0) 6 / 32

#### Adapter ↔ AdapterView

- Gestion automatique du non défilement après la fin de liste
	- Aucun appel à l'adapter
	- Remarque : idem pour le non défilement avant le début de liste

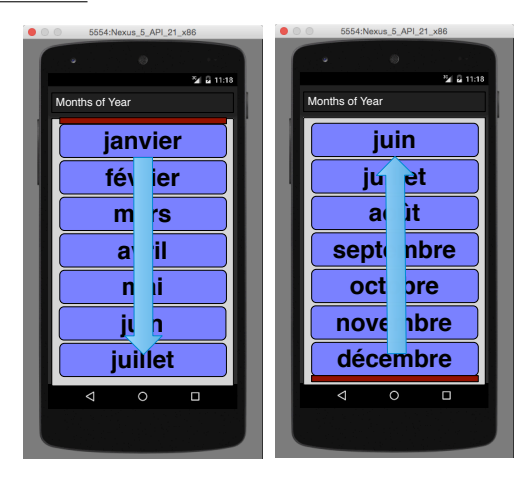

## Application exemple

Recherche dans une liste d'items, par catégorie

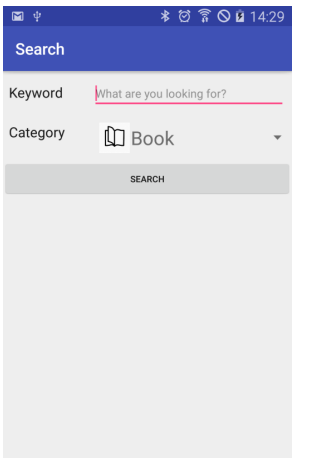

#### Home Activity **Result Activity**

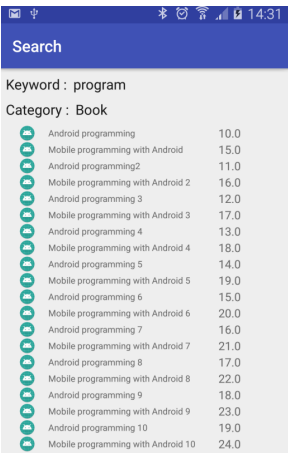

# Application exemple : layout de l'activité HomeActivity

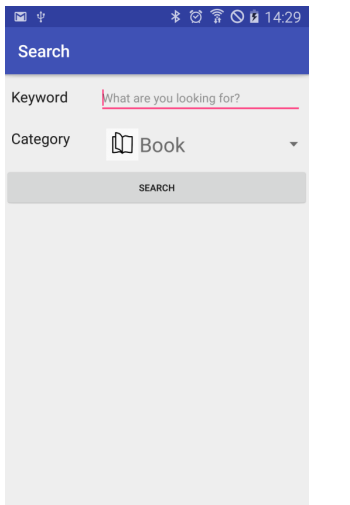

- 目 LinearLayout (vertical)
	- **III linearLayout3** (horizontal)
		- Ab textView "Keyword"
		- Ab toBeLookedFor (EditText) (Plain Text)
	- ▼ III linearLayout2 (horizontal)
		- Ab textView2 "Category"
		- $\equiv$  categorySpinner (Spinner)
		- **SeachButton (Button) "Search"**
- **Liste déroulante de choix**
	- **Sélection unique**, par défaut
	- Source: developer.android.com

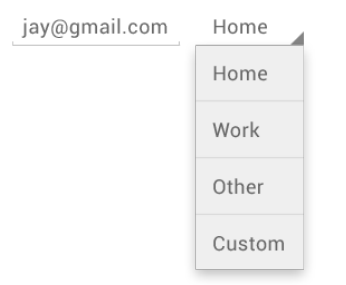

- Eléments (choix) peuplés via un **Adapter**
- **Layout personnalisable** pour les éléments

#### Application exemple : ItemCategory

• Enumération des catégories d'objets

• Chaque catégorie possède une description textuelle public enum ItemCategory {

```
BOOK( despcription: "Book"),
MOVIE (despcription: "Movie"),
SONG( despcription: "Song");
```

```
private final String description;
```

```
ItemCategory(String despcription) {
   this. description = despcription;
ł
public String getDescription() {
   return this description;
```
ł

#### Application exemple : Item

```
• Modèle métier d'un objet
public class Item {
```
private final String name;

private final double price;

private final ItemCategory category;

```
public Item(ItemCategory category, String name, double price) {
  this.name = name;this.category = category;this price = priceł
public String getName() { return name; }
public ItemCategory getCategory() \{ return this category; \}
```

```
public double qetPrice() { return this price; }
```
ł

#### Application exemple : code de HomeActivity

```
public class HomeActivity extends AppCompatActivity {
```

```
MOVerride
protected void onCreate(Bundle savedInstanceState) {
   super.onCreate(savedInstanceState):
   setContentView(R.layout.activity home);
   Spinner category = findViewById(R.id.categorySpinner);
   category.setAdapter(new ItemCategorySpinnerAdapter(context: this));
public void searchClicked(View view) {
   Spinner categorySpinner = findViewById(R.id.categorySpinner);
   ItemCategory selectedCategory = (ItemCategory) categorySpinner getSelectedItem();
   EditText keywordEditText = findViewById(R.id, toBelookedFor):
   String keyword = keywordEditText.getText().toString():
   Intent resultActivityIntent = new Intent(packageContext: this, ResultActivity.class);
   resultActivityIntent.putExtra( name: "category", selectedCategory);
   resultActivityIntent.putExtra(name: "keyword", keyword);
   startActivity(resultActivityIntent);
```
- Adapter spécifique associé explicitement au Spinner dans onCreate
	- Une activité est un Context

# Application exemple : code de l'activité HomeActivity

```
public class HomeActivity extends AppCompatActivity {
```

```
@Override
protected void onCreate(Bundle savedInstanceState) {
  super onCreate(savedInstanceState):
  setContentView(R.layout.activity home);
  Spinner category = findViewBvId(R.id.cateaorySpinner):
  category.setAdapter(new ItemCategorySpinnerAdapter(context: this));
public void searchClicked(View view) {
  Spinner categorySpinner = findViewById(R.id.categorySpinner);
  ItemCategoricalTime(): IEditText keywordEditText = findViewById(R.id, toBelookedFor):
  String keyword = keywordEditText aetText() toString():
  Intent resultActivityIntent = new Intent(packageContext: this, ResultActivity.class);
   resultActivityIntent.putExtra( name: "category", selectedCategory);
   resultActivityIntent.putExtra(name: "keyword", keyword);
  startActivity(resultActivityIntent);
```
- "searchClicked" associée au bouton dans le layout : android:onClick="searchClicked"
- Lance l'activité **ResultActivity**

# Application exemple : code de l'activité HomeActivity

```
public class HomeActivity extends AppCompatActivity {
```

```
@Override
protected void onCreate(Bundle savedInstanceState) {
  super.onCreate(savedInstanceState):
  setContentView(R.layout.activity home);
  Spinner category = findViewBvId(R.id.cateaorySpinner):
  category.setAdapter(new ItemCategorySpinnerAdapter(context: this));
public void searchClicked(View view) {
  Spinner categorySpinner = findViewById(R.id.categorySpinner);
  ItemCategoricalTime(): IEditText keywordEditText = findViewById(R.id, toBelookedFor):
  String keyword = keywordEditText aetText() toString():
  Intent resultActivityIntent = new Intent(packageContext: this, ResultActivity.class);
   resultActivityIntent.putExtra( name: "category", selectedCategory);
   resultActivityIntent.putExtra(name: "keyword", keyword);
  startActivity(resultActivityIntent);
```
- Récupération des critères de recherche
- **getText()** ne renvoie pas directement une chaîne dans le cas d'une vue EditText : **toString**

# Application exemple : code de l'activité HomeActivity

```
public class HomeActivity extends AppCompatActivity {
```

```
MOVerride
protected void onCreate(Bundle savedInstanceState) {
   super.onCreate(savedInstanceState):
   setContentView(R.layout.activity home);
   Spinner category = findViewBvId(R.id.cateaorySpinner):
   category.setAdapter(new ItemCategorySpinnerAdapter(context: this)):
public void searchClicked(View view) {
   Spinner categorySpinner = findViewById(R.id.categorySpinner);
   ItemCategory selectedCategory = (ItemCategory) categorySpinner getSelectedItem();
   EditText keywordEditText = findViewById(R.id.toBeLookedFor):
   String keyword = keywordEditText.getText().toString();
   Intent resultActivityIntent = new Intent(packageContext: this, ResultActivity.class);
   resultActivitvIntent.putExtra(name:"category", selectedCategory);
   resultActivityIntent.putExtra(name: "keyword", keyword);
   startActivity(resultActivityIntent);
```
- **getSelectedItem()** renvoie l'objet (ItemCategory) associé à l'élément du Spinner sélectionné
	- Transtypage explicite

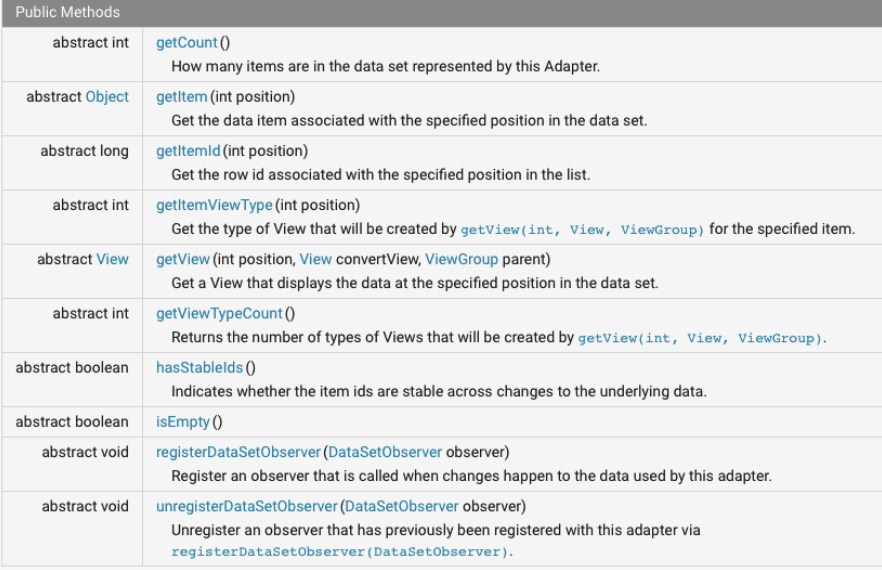

#### Interfaces SpinnerAdapter et ListAdapter

#### • Interface **SpinnerAdapter** (extension de Adapter)

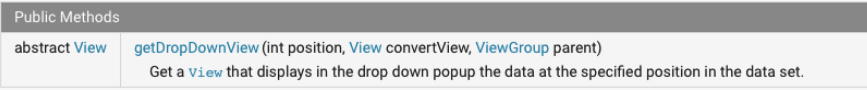

#### • Interface **ListAdapter** (extension de Adapter)

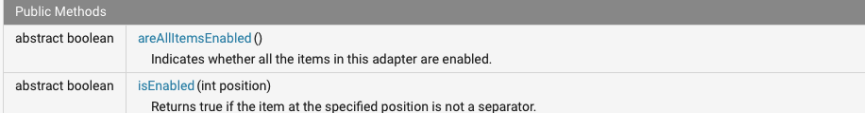

```
public class ItemCategorySpinnerAdapter implements SpinnerAdapter {
   private final Context context;
```

```
public ItemCategorySpinnerAdapter(Context context) {
   this. context = context;
@Override
public int getCount() {
   return ItemCategory.values().length;
@Override
public Object getItem(int position) {
   return ItemCategory.values()[position];
```
- Implementation de l'interface SpinnerAdapter
- Constructeur prenant en paramètre un **contexte**
	- Type android.content.Context

```
public class ItemCategorySpinnerAdapter implements SpinnerAdapter {
   private final Context context:
```

```
public ItemCategorySpinnerAdapter(Context context) {
   this. context = context;
@Override
public int getCount() {
   return ItemCategory.values().length;
@Override
public Object getItem(int position) {
   return ItemCategory.values()[position];
```
- Implémentation de  $getCount \rightarrow$  taille de l'énumération
- Implémentation de  $getItem \rightarrow$  déréférencement du tableau
	- Remarque : appelé par getSelectedItem()

```
public class ItemCategorySpinnerAdapter implements SpinnerAdapter {
  private final Context context:
```

```
public ItemCategorySpinnerAdapter(Context context) { this context = context: }
```

```
@Override
public int getCount() { return ItemCategory.values() length: }
```

```
@Override
public Object getItem(int position) { return ItemCategory.values()[position]; }
@Override
```

```
public View getDropDownView(int position, View convertView, ViewGroup parent) {
   return this.getView(position, convertView, parent);
}
```
• Implémentation de **getDropDownView** → indirection vers getView

- **Implémentation de getView**
	- Création (si besoin) d'une **nouvelle vue**
		- Par **installation du layout correspondant**
	- **Obtention de l'objet** (issu de la source de données)
		- En **fonction de la position**
	- **Remplissage de la vue**
		- Avec les **informations associées à l'objet**
	- **Retour de la référence de la vue**

```
public View getView(int position, View convertView, ViewGroup parent) {
   if (convertView == null) {
      convertView = LayoutInflater.from(this.context).inflate(R.layout.category_layout, parent, attachToRoot: false);
   ŀ
   ItemCategory itemCategory = (ItemCategory) this.getItem(position);
   TextView textView = convertView.findViewById(R.id.category name);
   textView.setText(itemCategory.getDescription());
   ImageView imageView = convertView.findViewById(R.id.category icon);
   switch (itemCategory) \{ \ldots \}return convertView;
<sup>1</sup>
```
- Obtention d'un **installateur de layout** (**LayoutInflater**) à partir du **contexte de l'activité**
- Installation du layout via **inflate** (le parent est le Spinner)

```
public View getView(int position, View convertView, ViewGroup parent) {
   if (convertView == null) {
      convertView = LayoutInflater.from(this.context).inflate(R.layout.category_layout, parent, attachToRoot: false);
   Y
   ItemCategory itemCategory = (ItemCategory) this.getItem(position);
   TextView textView = convertView.findViewById(R.id.category name);
   textView.setText(itemCategory.getDescription());
   ImageView imageView = convertView.findViewById(R.id.category_icon);
   switch (itemCategory) \{ \ldots \}return convertView:
ł
```
- Obtention de l'objet correspondant à la position demandée
- Mise à jour des éléments de la vue à partir de cet objet
	- TextView

Layout d'un élément du spinner

```
<?xml version="1.0" encoding="utf-8"?>
<LinearLavout xmlns:android="http://schemas.android.com/apk/res/android"
              xmlns:app="http://schemas.android.com/apk/res-auto"
              android: layout width="match parent"
              android: layout height="wrap content"
              android: gravity="center vertical">
```

```
<ImaqeView
    android: id="@+id/category icon"
    android: layout height="48sp"
    android: layout weight="1"
    android: adjustViewBounds="false"
    app:srcCompat="@drawable/book"
    android: lavout width="0dp"/>
```

```
<TextView
```
android: id="@+id/category name" android: layout width="wrap content" android: layout height="wrap content" android: layout weight="3" android:text="Description" android:textSize="30sp"/>

#### </LinearLayout>

```
public View getView(int position, View convertView, ViewGroup parent) {
   if (convertView == null) \{... \}
```

```
ItemCategory itemCategory = (ItemCategory) this getItem(position);
```

```
TextView textView = convertView. findViewById(R.id.categorical name);
textView.setText(itemCategory.getDescription());
```

```
ImageView imageView = convertView. findViewById(R.id.categorical);
```

```
switch (itemCategory) {
   case BOOK:
      imageView.setImageResource(R.drawable.book):
      break:
   case MOVIE:
      imageView.setImageResource(R.drawable.movie);
      break:
   case SONG:
      imageView.setImageResource(R.drawable.tune);
      break:
Y
return convertView:
```

```
• Mise à jour de l'ImageView
```
ł

Autres méthodes de SpinnerAdapter

```
@Override
public boolean is Empty() { return false; }
```

```
@Override
public int qetItemViewType(int position) { return 0; }
```

```
@Override
public int getViewTypeCount() { return 1; }
```

```
@Override
public long getItemId(int position) { return position; }
```

```
@Override
public boolean hasStableIds() { return true; }
```

```
@Override
public void registerDataSetObserver(DataSetObserver dataSetObserver) {}
```

```
@Override
public void unreqisterDataSetObserver(DataSetObserver dataSetObserver) {}
```

```
• Vigilance sur : getViewTypeCount
```
## Application exemple : layout de l'activité ResultActivity

×

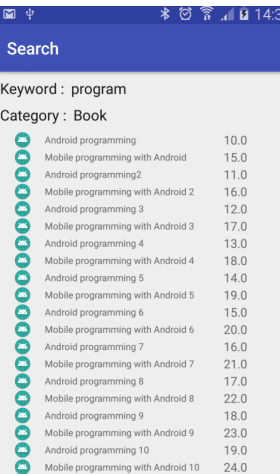

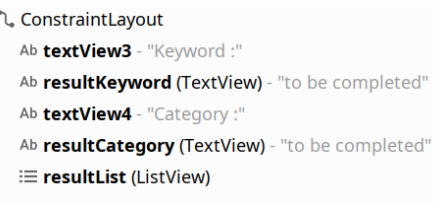

onCreate

```
public class ResultActivity extends AppCompatActivity {
```

```
@Override
protected void onCreate(Bundle savedInstanceState) {
   super.onCreate(savedInstanceState):
   setContentView(R.layout.activity result);
   Internet intent = this getInternet();
  String keyword = intent.getStringExtra( name: "keyword");
   ItemCategory category = (ItemCategory) intent.getSerializableExtra(name: "category");
   TextView keywordTextView = findViewById(R.id.resultKeyword);
   keywordTextView.setText(keyword);
   TextView categoryTextView = findViewById(R.id.resultCategory);
   categoryTextView.setText(category.getDescription());
  List<Item> results = qetResults(category, keyword);
  ListView listView = findViewById(R.id.resultList);
   listView.setAdapter(new ItemListAdapter(this.getBaseContext(), results));
}
```
#### Récupération des critères de recherche dans l'intent

onCreate

```
public class ResultActivity extends AppCompatActivity {
```

```
@Override
protected void onCreate(Bundle savedInstanceState) {
   super.onCreate(savedInstanceState):
   setContentView(R.layout.activity result);
   Internet intent = this getInternet();
  String keyword = intent.getStringExtra( name: "keyword");
   ItemCategory category = (ItemCategory) intent.getSerializableExtra(name: "category");
   TextView keywordTextView = findViewById(R.id.resultKeyword);
   keywordTextView.setText(keyword);
   TextView categoryTextView = findViewById(R.id.resultCategory);
   categoryTextView.setText(category.getDescription());
  List<Item> results = qetResults(category, keyword);
  ListView listView = findViewById(R.id.resultList);
   listView.setAdapter(new ItemListAdapter(this.getBaseContext(), results));
}
```

```
Mise à jour des champs de texte
```
onCreate

```
public class ResultActivity extends AppCompatActivity {
```

```
@Override
protected void onCreate(Bundle savedInstanceState) {
   super.onCreate(savedInstanceState):
   setContentView(R.layout.activity result);
   Internet intent = this getInternet();
  String keyword = intent.getStringExtra( name: "keyword");
   ItemCategory category = (ItemCategory) intent.getSerializableExtra(name: "category");
   TextView keywordTextView = findViewById(R.id.resultKeyword);
   keywordTextView.setText(keyword);
   TextView categoryTextView = findViewById(R.id.resultCategory);
   categoryTextView.setText(category.getDescription());
  List<Item> results = qetResults(category, keyword);
  ListView listView = findViewById(R.id.resultList);
   listView.setAdapter(new ItemListAdapter(this.getBaseContext(), results));
}
```
#### Recherche des items correspondant

onCreate

```
public class ResultActivity extends AppCompatActivity {
```

```
@Override
protected void onCreate(Bundle savedInstanceState) {
   super.onCreate(savedInstanceState):
   setContentView(R.layout.activity result);
   Internet intent = this getInternet();
  String keyword = intent.getStringExtra( name: "keyword");
   ItemCategory category = (ItemCategory) intent.getSerializableExtra(name: "category");
   TextView keywordTextView = findViewById(R.id.resultKeyword);
   keywordTextView.setText(keyword);
   TextView categoryTextView = findViewById(R.id.resultCategory);
   categoryTextView.setText(category.getDescription());
  List<Item> results = qetResults(category, keyword);
  ListView listView = findViewById(R.id.resultList);
   listView.setAdapter(new ItemListAdapter(this.getBaseContext(), results));
}
```
Mise en place de l'adapter du ListView

#### Association d'un adapter à une GroupView

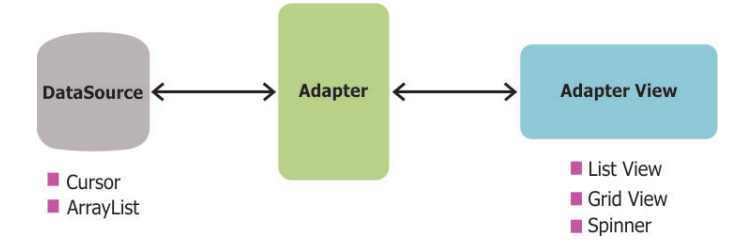

[source](https://github.com/codepath/android_guides/wiki/Using-an-ArrayAdapter-with-ListView)

#### Stockage des données

Utilisation d'un Singleton

```
public class ItemLibrary {
```

```
private static ItemLibrary ourInstance = new ItemLibrary();
private static List<Item> items;
```

```
public static ItemLibrary getInstance() { return ourInstance; }
```

```
public List<Item> getItems() { return items: }
```

```
private ItemLibrary() {
   items = new ArrayList<Item>();
   items add (new Item (Item Category BOOK,
                                           name: "Android programming", price: 10.00));
   items add (new Item (Item Category.BOOK,
                                           name: "Mobile programming with Android", price: 15.00));
   items.add(new Item(ItemCategory.BOOK,
                                           name: "Android programming2", price: 11.00));
   items.add(new Item(ItemCategory.BOOK,
                                           name: "Mobile programming with Android 2", price: 16.00));
   items add (new Item (Item Category BOOK
                                           name: "Android programming 3", price: 12.00));
   items.add(new Item(ItemCategory.BOOK,
                                           name: "Mobile programming with Android 3", price: 17.00));
                                           name: "Android programming 4", price: 13.00));
   items, add (new Item (ItemCategory, BOOK,
   items add (new Item (ItemCategory.BOOK,
                                           name: "Mobile programming with Android 4", price: 18.00));
   items.add(new Item(ItemCategory.BOOK,
                                           name: "Android programming 5", price: 14.00));
   items.add(new Item(ItemCategory.BOOK,
                                           name: "Mobile programming with Android 5", price: 19.00));
   items.add(new Item(ItemCategory.BOOK,
                                           name: "Android programming 6", price: 15.00));
   items.add(new Item(ItemCategory.BOOK,
                                           name: "Mobile programming with Android 6", price: 20.00));
```
. . .

Comme pour le SpinnerAdapter :

- Redéfinition des méthodes getCount, getItem, getView, etc.
- Stockage de la liste d'items à afficher lors de la construction
- Définition d'un OnClickListener qui sera associé à chaque ligne
	- Cet OnClickListener est une fonction de ResultActivity
	- Il faut un moyen simple de retrouver l'élément cliqué

 $\rightarrow$  setTag